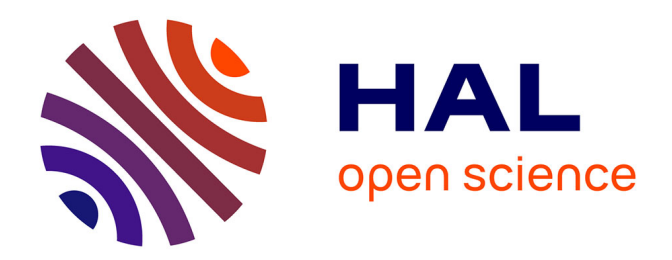

## **Vérifier, relier et enrichir ses identifiants-chercheur : ScanR et ORCID**

Françoise Acquier

### **To cite this version:**

Françoise Acquier. Vérifier, relier et enrichir ses identifiants-chercheur : ScanR et ORCID. 2020. hal-04292063

## **HAL Id: hal-04292063 <https://hal.science/hal-04292063>**

Submitted on 17 Nov 2023

**HAL** is a multi-disciplinary open access archive for the deposit and dissemination of scientific research documents, whether they are published or not. The documents may come from teaching and research institutions in France or abroad, or from public or private research centers.

L'archive ouverte pluridisciplinaire **HAL**, est destinée au dépôt et à la diffusion de documents scientifiques de niveau recherche, publiés ou non, émanant des établissements d'enseignement et de recherche français ou étrangers, des laboratoires publics ou privés.

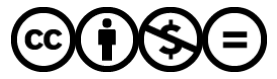

[Distributed under a Creative Commons Attribution - NonCommercial - NoDerivatives 4.0](http://creativecommons.org/licenses/by-nc-nd/4.0/) [International License](http://creativecommons.org/licenses/by-nc-nd/4.0/)

# **Vérifier, relier et enrichir ses identifiants-chercheur : ScanR et ORCID**

**[labedoc.hypotheses.org](https://labedoc.hypotheses.org/7886)**/7886

Françoise Acquier

<span id="page-1-0"></span>Dans un précédent billet Laurence Bizien vous expliquait le sens et le rôle des différents identifiants chercheurs<sup>[1](#page-10-0)</sup>. Ce billet est une forme de suite. Nous allons voir maintenant comment relier ces identifiants et les enrichir avec parcours professionnel et publications.

## **IdHal – IdRef – ORCID les 3 piliers de ScanR**

Beaucoup de chercheurs ont déjà un identifiant Hal "IdHal" parce que les lab&doc veillent sur eux et les ont accompagnés dans la création de leur profil HAL ! Il permet la création d'un CV Hal et aide les co-auteurs dans leur dépôt en retrouvant facilement leur partenaire d'écriture.

#### **Relier les identifiants**

Dès que vous avez soutenu votre thèse, vous avez nécessairement un identifiant IdRef attribué par l'ABES (Sudoc, thèses.fr). Mais si vous êtes membre d'un jury de thèse ou auteur d'un ouvrage signalé dans le Sudoc, on vous attribue également un IdRef.

Ajoutez ce n° à votre idHAL. **Configurer mon idHAL > Identifiants**.

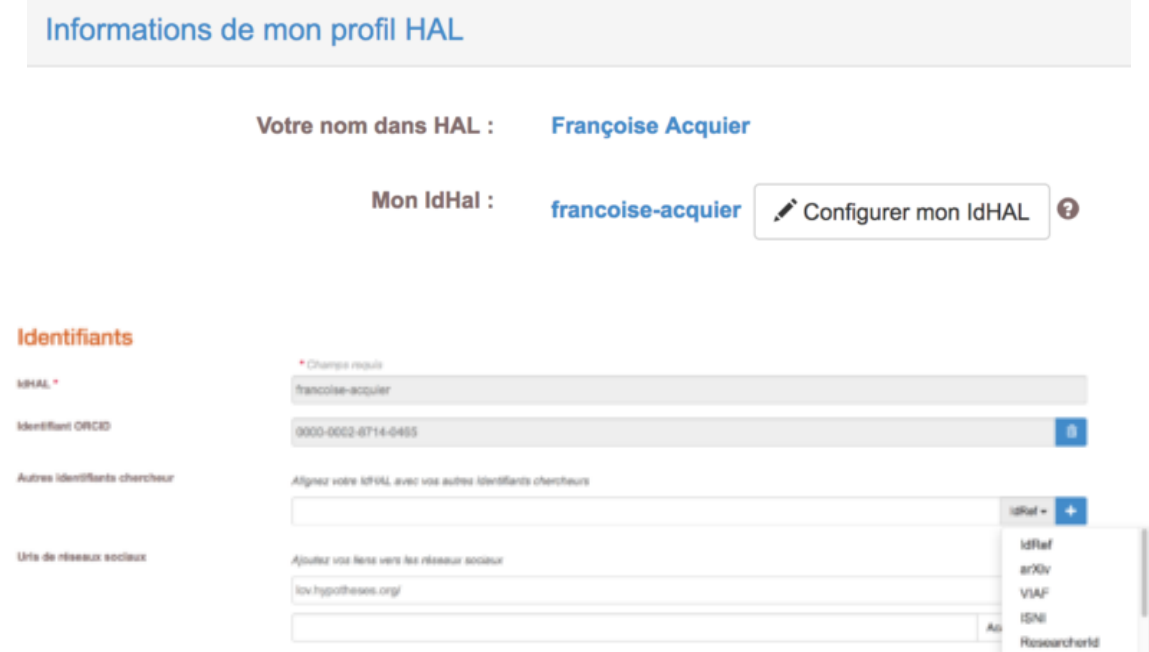

Si vous êtes amenés à communiquer dans des congrès internationaux, à participer à des projets européens, à contribuer dans des revues anglophones, un n° ORCID peut vous être demandé. Le CNRS dans [sa feuille de route pour la Science Ouverte](https://labedoc.hypotheses.org/6475) prône une large adoption de cet identifiant.

## **Comprendre l'ORCID**

<span id="page-2-0"></span>*ORCID est un organisme à but non lucratif, qui s'appuie sur la communauté pour fournir un registre d'identifiants aux auteurs de publications et une méthode transparente pour lier les* activités de recherche à ces identifiants.<sup>[2](#page-10-1)</sup>. Un chercheur de l'IRD revient sur tous ces points dans cette ressource vidéo de DoRANum : https://doranum.fr/identifiants-perennespid/zoom-orcid-doi/

Cette autre vidéo de 2 min est très sympa et vous permet de comprendre le rôle de l'ORCID pour clarifier votre identité : homonymie entre chercheur, changement de nom au cours de sa vie, noms à orthographe complexe ou avec nom composé.

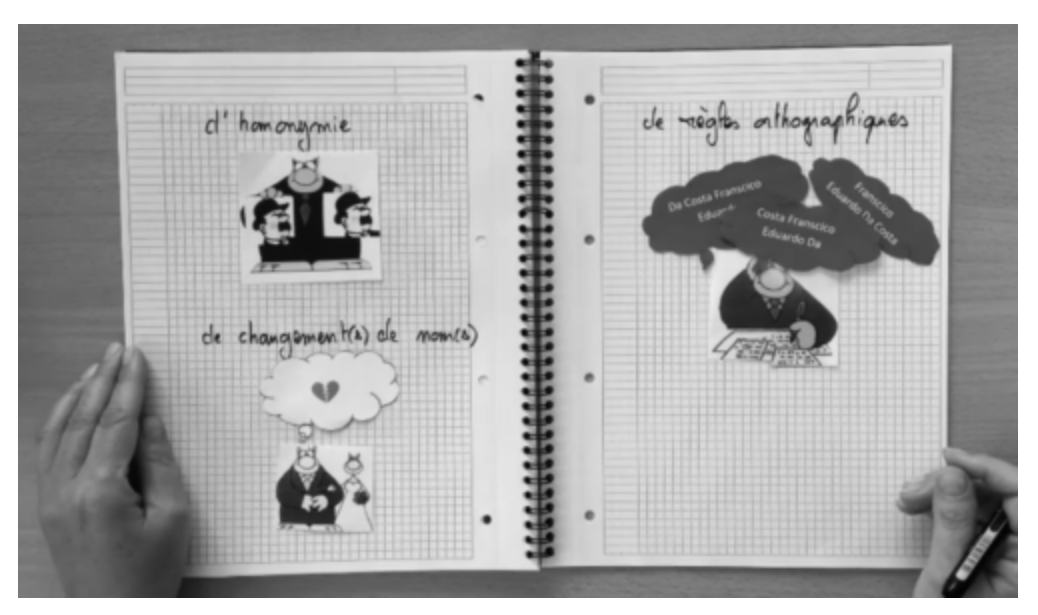

<https://coop-ist.cirad.fr/actualites/l-identifiant-orcid-de-quoi-s-agit-il-video>

Extrait de la vidéo L'identifiant ORCID : de quoi s'agit-il ? (vidéo). D'après un scénario de Cécile Boussou, Cirad-Dist Vidéo diffusée avec l'accord de PHILIPPE GELUCK dans le cadre d'activités pédagogiques à but non lucratif. <https://geluck.com/>

Pour ajouter votre n° ORCID à votre IdHAL, il est nécessaire de [créer un compte ORCID](https://orcid.org/) (quelques minutes seulement) puis de **rester connecté avant d'appeler, depuis votre profil HAL, cet identifiant**.

On comprend l'importance de l'association de ces 3 identifiants notamment quand on regarde d'un peu plus près la base [ScanR.](https://scanr.enseignementsup-recherche.gouv.fr/l-equipe-et-son-projet)

#### **ScanR consommateur de données**

ScanR : est un outil qui permet de trouver des structures de recherche, des informations sur les chercheurs, les projets de recherche, les thématiques de recherche, les collaborations avec les structures de recherche étrangères, les publications…

[Crée en 2016, cet outil est désormais intégré dans le Plan National pour la Science](https://www.ouvrirlascience.fr/plan-daction-national-pour-la-france-2018-2020-lengagement-18-pour-un-ecosysteme-de-la-science-ouverte/) [Ouverte et devrait donc continuer à s'améliorer. Depuis janvier 2020 sa nouvelle](https://www.ouvrirlascience.fr/nouvelle-version-de-scanr/) version très visuelle (nuage de mot-clés, taux d'accès ouvert des publications affichés dynamiquement..) intègre notamment les thèses ([theses.fr](http://theses.fr/)), les monographies [\(SUDOC\)](http://www.sudoc.abes.fr/cbs/). ScanR ne produit pas les données mais se définit comme un outil de profilage de la recherche en utilisant les données de diverses Bases de Données.

*Sandrine CORVEY-BIRON Direction des services à la recherche SID – BU Droit-Lettres, échange mail – avril 2020*

[Profil ScanR de Nicolas Tixier : https://scanr.enseignementsup](https://scanr.enseignementsup-recherche.gouv.fr/person/idref060650842)recherche.gouv.fr/person/idref060650842

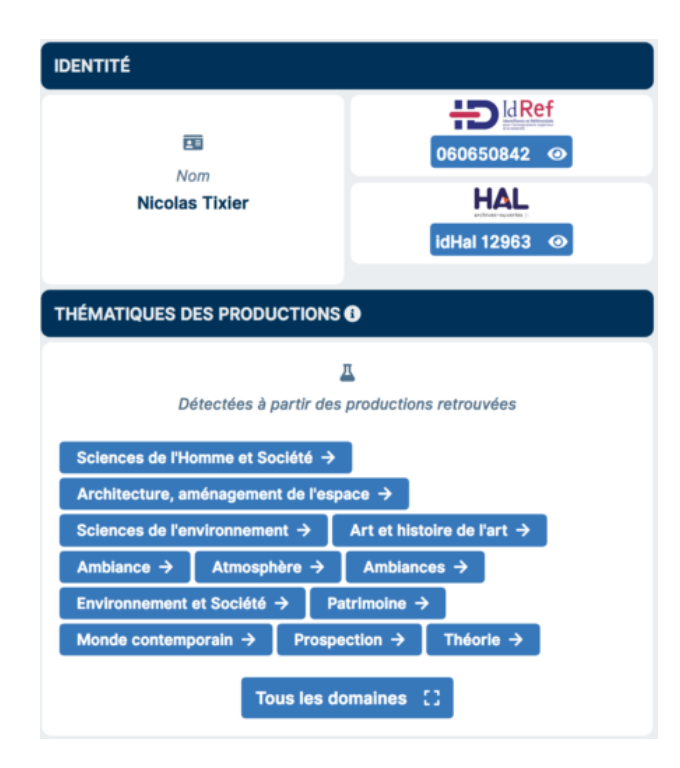

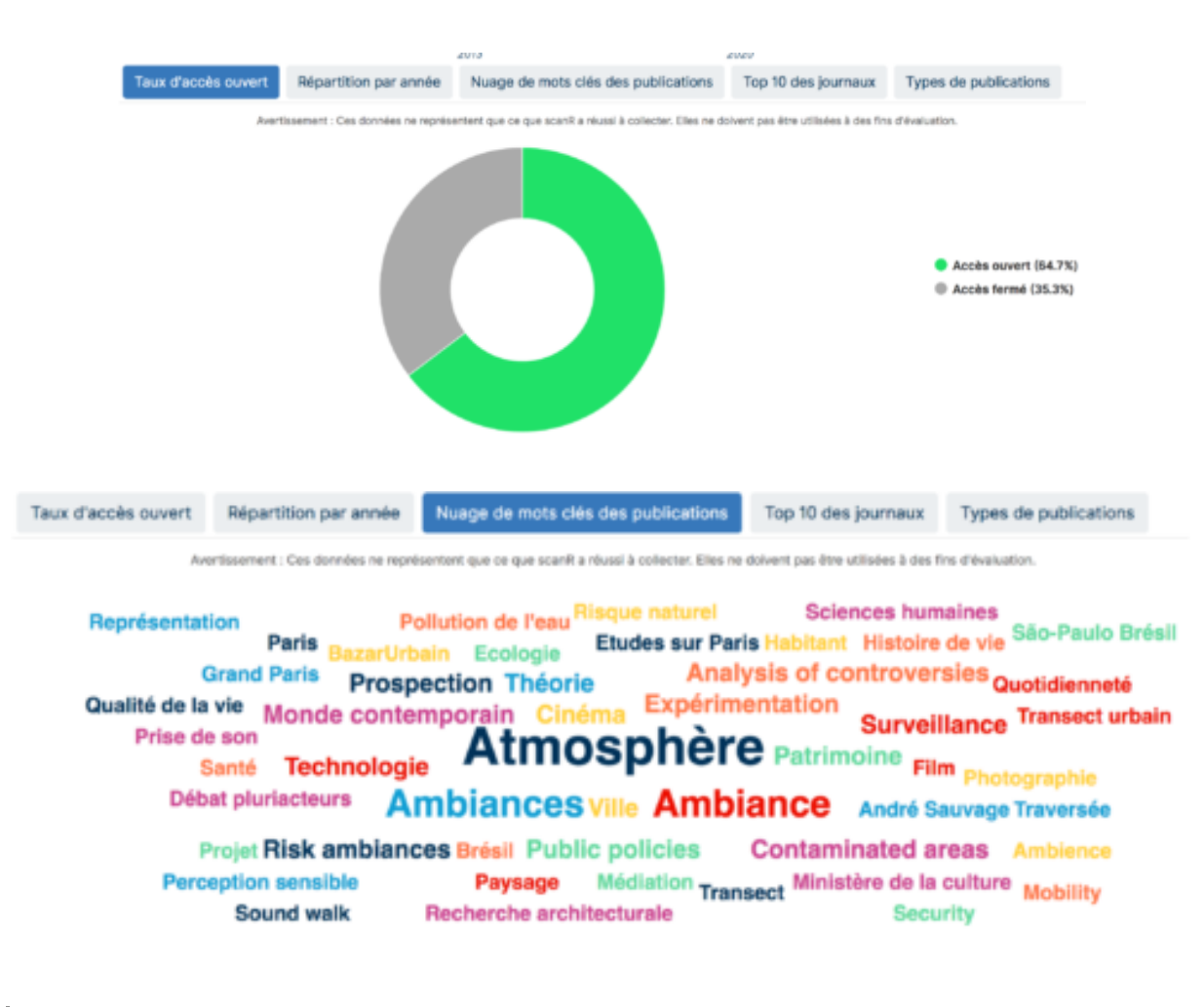

On comprend alors que plus les données des différents référentiels sont alignées (IdRef-ORCID-IdHAL), plus ScanR renverra des profils complets et justes et donc contribuera à améliorer la visibilité des travaux des chercheurs. ScanR est d'ailleurs très réactif dès le signalement d'erreurs à corriger dans les bases exploitées.

*Ibid.*

Vous avez la possibilité de vous arrêter là. Mais ce serait dommage ! Enrichir son profil ORCID est possible par import sans avoir à ressaisir les données bibliographiques.

## **Comment enrichir son profil ORCID ?**

Vous pouvez compléter votre profil avec votre **parcours universitaire et vos différents emplois.** Les institutions que vous sélectionnez ont elles-mêmes des identifiants uniques.

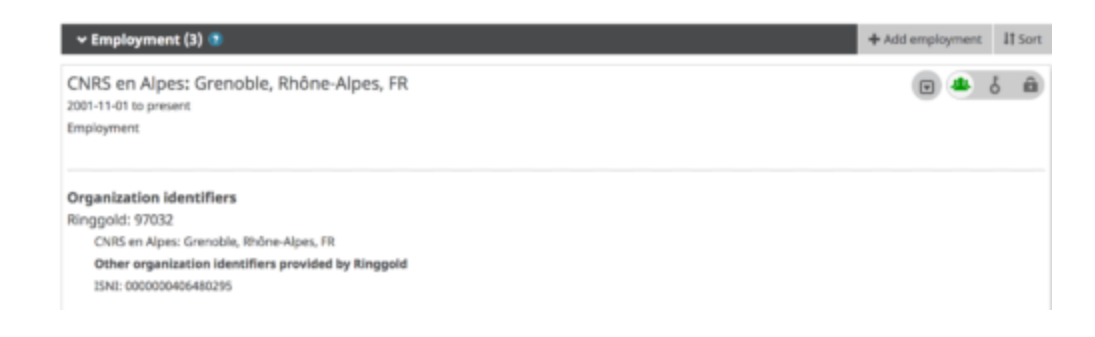

Vous pouvez également ajouter vos **distinctions, les organisations** dont vous êtes membres, les **financements** dont vous avez bénéficiés et enfin **vos travaux.**

A chaque étape vous pouvez choisir de rendre privées ou publiques les informations que vous ajoutez.

<span id="page-5-0"></span>En toute logique, la partie publication devrait être remplie automatiquement à partir de vos dépôts dans Hal. Malheureusement cet enrichissement automatique est annoncé depuis quelques années et ne vient pas. Vous pourriez utiliser les bases WOS et Scopus pour compléter vos publications<sup>[3](#page-10-2)</sup> mais si vous êtes chercheurs en SHS, c'est peine perdue. Les plus gros publiants de l'équipe CRESSON-AAU ne sont pas référencés dans ces bases de données.

### **Alimenter votre profil ORCID grâce au portail OpenEdition**

Tout n'est pas perdu ! Si vous êtes auteur d'articles de revue, de chapitres de livre ou de billet de blog présents sur le portail **OpenEdition**, ce dernier a développé une **passerelle vers ORCID**. Discrètement mais efficacement les chercheurs en SHS peuvent ainsi compléter leur rubrique travaux !

Vidéo de 3 min

[Ajouter ses billets Hypothèses à son profil ORCID](https://maisondescarnets.hypotheses.org/3338)

Après vous être connecté sur ORCID, effectuez une recherche à votre nom sur [https://www.openedition.org/orcid.](https://www.openedition.org/orcid) Attention à ne pas être connecté sur OpenEdition via le portail [bibcnrs.](https://bib.cnrs.fr/) Les URL comportent alors "inshs.bib" et les liaisons entre les deux sites ne fonctionnent pas.

C'est très important que votre signature publique dans OpenEdition soit bien votre **nom et votre prénom.** Cela invite donc tous les auteurs des billets de blog en particulier à bien choisir **cette forme dans leur profil auteur de la plateforme Hypothèses**. C'est souvent sur cette plateforme que les formes auteurs sont les moins standardisées.

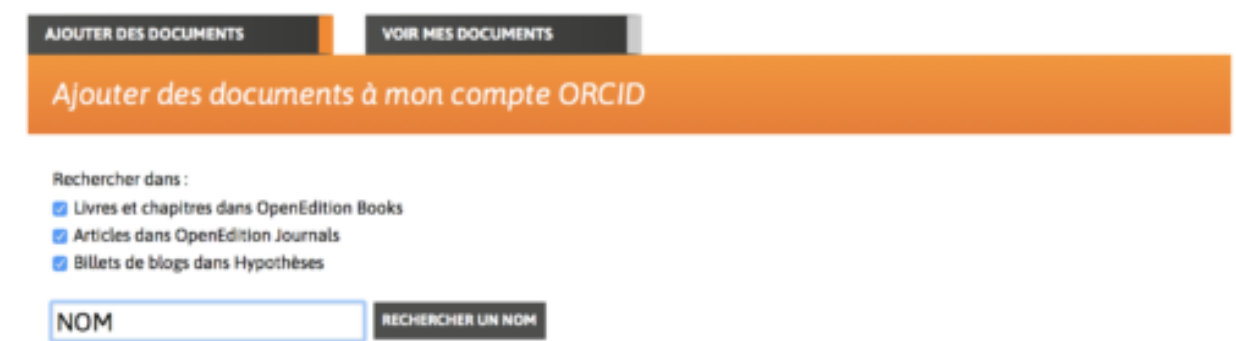

Vous pouvez alors très facilement sélectionner les publications que vous souhaitez ajouter à votre profil ORCID. **Si vous êtes prolifiques, sachez que l'ordre d'affichage est lié au moteur de recherche de la plateforme.**

*La recherche renvoie les documents par ordre de pertinence des résultats (algorithme de recherche du moteur de recherche utilisant Apache SolR*).

*Jean-François Rivière OpenEdition, service données Echange mail juin2020*

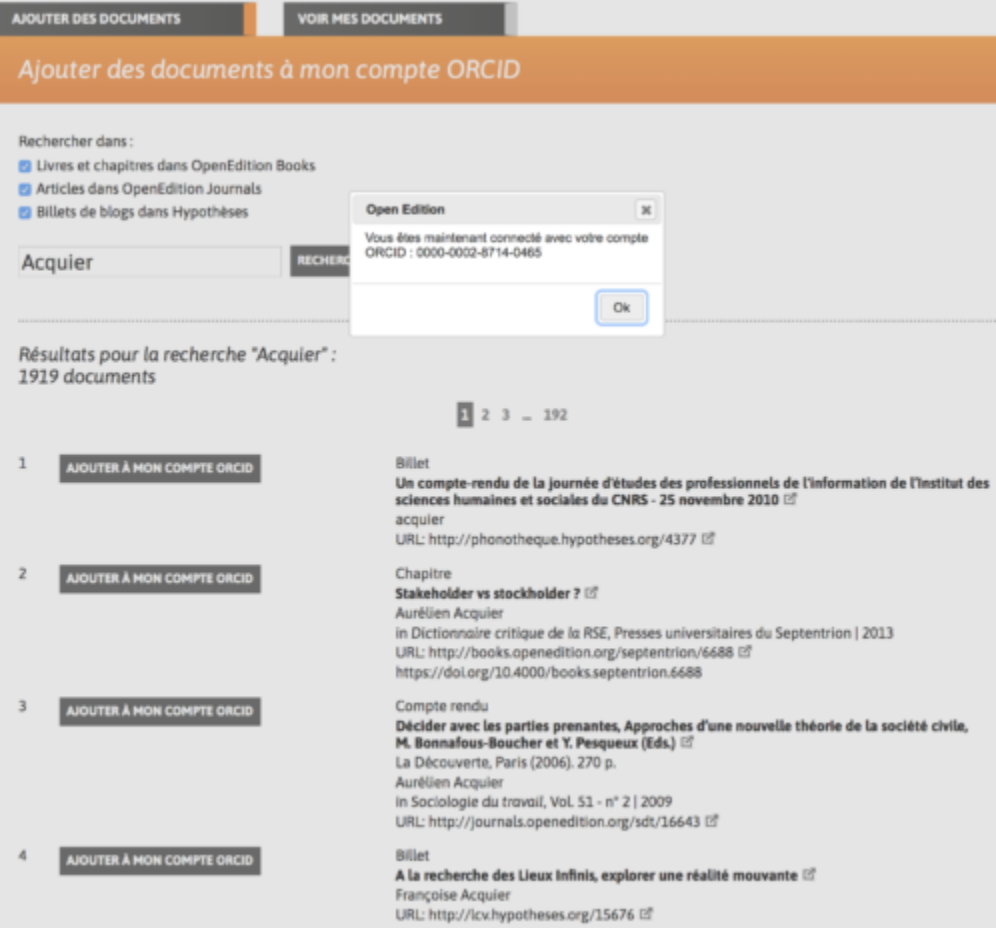

L'idéal serait d'avoir le choix d'afficher les résultats par date mais pour le moment cela n'est pas prévu. Immédiatement après cet ajout, votre profil ORCID est enrichi de vos publications. Les références sont très claires : URL originelle, date, ISSN.

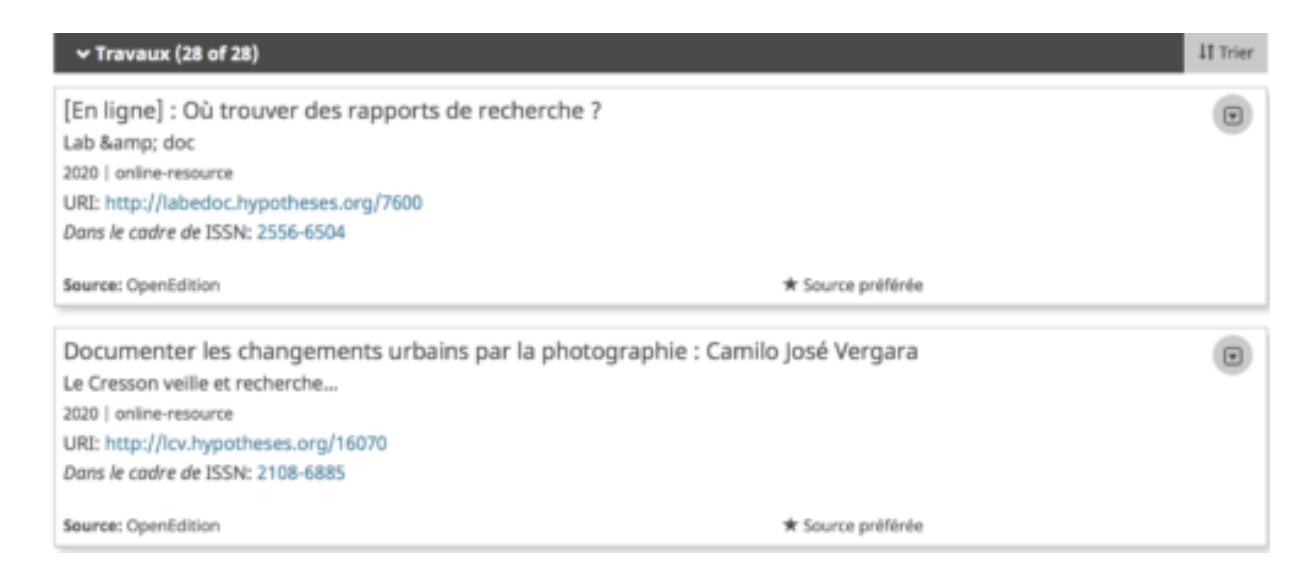

## **Compléter votre profil ORCID avec Base – Bielefield Academic Search Engine**

On peut également compléter ses publications via **BASE** – Bielefield Academic Search Engine et **Base moissonne HAL**. On retombe alors sur nos pieds !

On peut rechercher ses publications par ordre antéchronologique, du plus récent au plus ancien donc ! Les métadonnées récupérées pour chaque référence à importer dans votre profil ORCID sont moins riches qu'avec le système mis en place par OpenEdition.

Il faut préalablement [se créer un compte sur Base.](https://base-search.net/MyResearch/Home) Recherchez les publications référencées à votre nom. Vous retrouvez toutes celles présentes dans OpenEdition mais vous pouvez afficher celles provenant du fournisseur HAL et ainsi compléter votre 1er import.

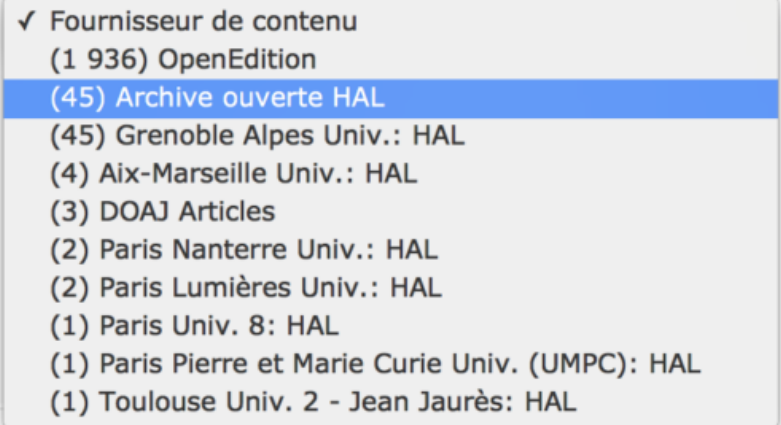

La fonction pour ajouter sa publication à son profil ORCID est "Claim".

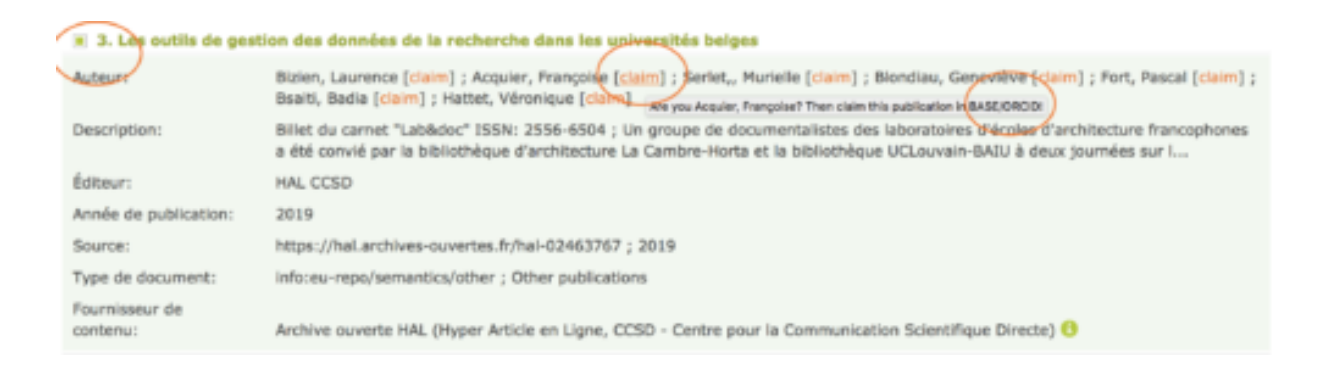

Ensuite on choisit la fonction "lier sa publication à son profil Base et l'envoyer vers ORCID".

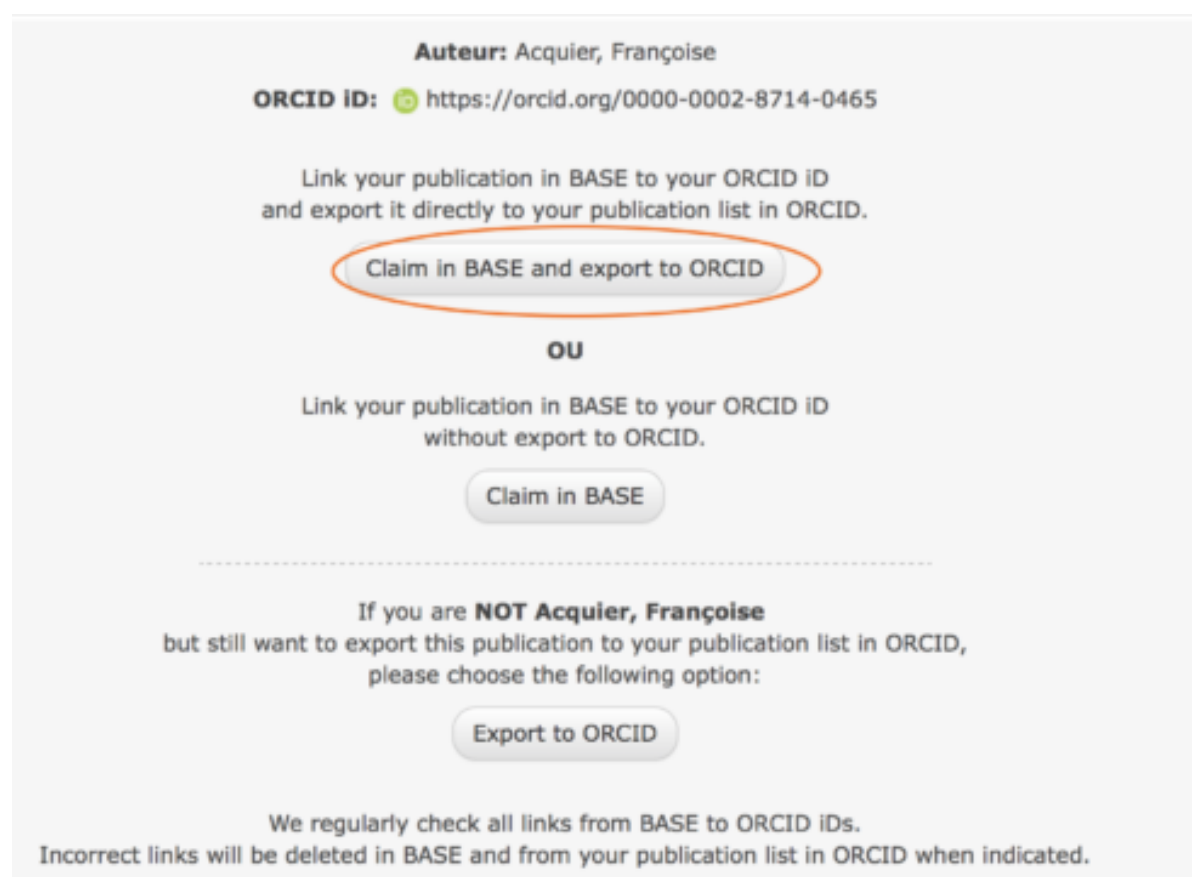

#### La référence est alors modifiée comme suit.

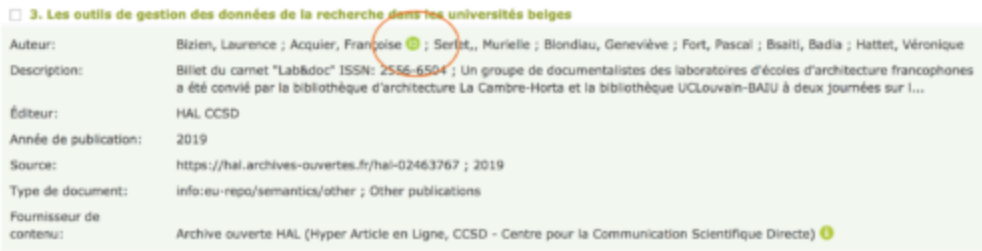

Voilà ce que donne cette récupération depuis Base dans votre profil ORCID. On voit que la même référence importée depuis OpenEdition est plus riche.

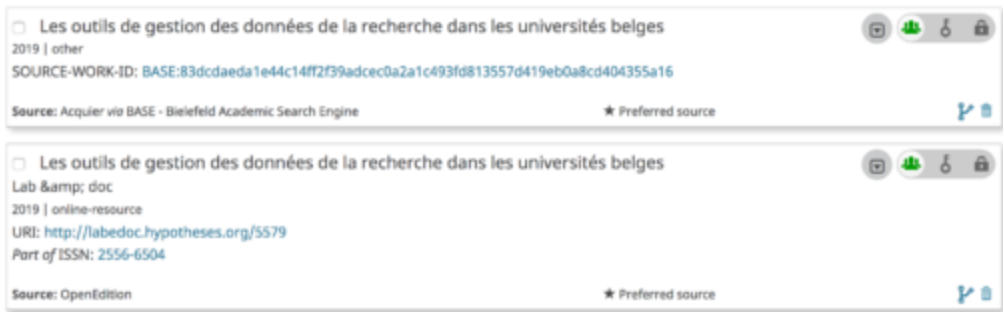

L'URL source n'est pas directement affichée. Il y a encore des points à améliorer, mais avec ces **deux sources, OpenEdition et BASE**, vous n'avez pas à saisir vos travaux dans ORCID. Vous pouvez ainsi **trier, choisir les travaux les plus significatifs.** Ils sont classés par ordre antéchronologique, de façon très lisible dans votre profil ORCID ainsi enrichi. On reçoit une notification de la part d'ORCID à la suite d'un ajout de publication.

### *Mise à jour 22 oct 2020*

Lors d'un RDV avec un chercheur qui a beaucoup publié, nous avons commencé ce travail de récupération de ses publications depuis **Base** pour enrichir son **profil ORCID**. Nous avons constaté qu'il valait mieux limiter l'affichage à un seul entrepôt Hal afin d'éviter les doublons (Hal Univ Grenoble, Hal…). Ensuite il est semble nécessaire de valider chaque publication, un ajout en lot ne semble pas prévu, ce qui dans le cas de ce chercheur aurait pu prendre une bonne heure, entre le choix à faire et le temps de validation. Il a préféré ajourner… A savoir si vous décidez de mener un atelier sur cet enrichissement !

#### *Mise à jour 03 nov 2020*

L'enrichissement de ses productions sur son profil ORCID est maintenant possible directement à partir de HAL. C'est à partir de vos propres dépôts sur l'interface Hal que le lien s'effectue, une fois connecté à votre profil ORCID. L'ajout est donc aisé et rapide et en cela plus simple que de passer par BASE. Toutefois, la connexion avec OpenEdition demeure bien plus riche. L'affichage des références est minimaliste. Seul le titre est mis en [valeur puis la redirection vers Hal. https://doc.archives-ouvertes.fr/completer-son-dossier](https://doc.archives-ouvertes.fr/completer-son-dossier-orcid-avec-ses-depots-hal/)orcid-avec-ses-depots-hal/

<https://orcid.org/0000-0002-8714-0465>Mon profil ORCID avec tous les tests effectués !

L'ensemble de ces petites actions clarifie vos identifiants et contribue à une identité numérique riche et choisie.

Pour citer ce billet : Acquier, Françoise. Relier et enrichir ses identifiants-chercheur : ScanR et ORCID. *Lab&doc,* mis en ligne le 26 juin 2020. URL : https://labedoc.hypotheses.org/7886 Image à la une : Maréchaux, Gaston, et Éditions Capendu. Mes animaux : album à colorier. 1 vol. Paris: A. Capendu, 1935. http://gallica.bnf.fr/ark:/12148/btv1b10509226d

Remerciement pour leur éclairage :

Sandrine CORVEY-BIRON : Direction des services à la recherche, SID – BU Droit-Lettres ; Jean-François RIVIERE : OpenEdition, service données ; Cecile BOUSSOU-PELISSIER Service Coopist CIRAD.

- <span id="page-10-0"></span>1. Bizien, Laurence. «Je ne suis pas un numéro ! Pourquoi se créer un identifiant chercheur …». *Lab & doc*. En ligne<https://labedoc.hypotheses.org/613> [[↩](#page-1-0)]
- <span id="page-10-1"></span>2. Mounier, Pierre. 2017. «OpenEdition utilise le système d'identification des auteurs ORCID». *L'Édition électronique ouverte*. En ligne <https://leo.hypotheses.org/13424> *[*[↩](#page-2-0)*]*
- <span id="page-10-2"></span>3. Sergi, Gianna. 2018. «Lier les identifiants chercheurs : Scopus, WoS, Hal, ORCID (version bilingue)». *Colligere*. En ligne <https://archibibscdf.hypotheses.org/997> [[↩](#page-5-0)]